# **Read the Docs Template Documentation**

*Release 1.0*

**Read the Docs**

**Mar 18, 2022**

# **CONTENTS**

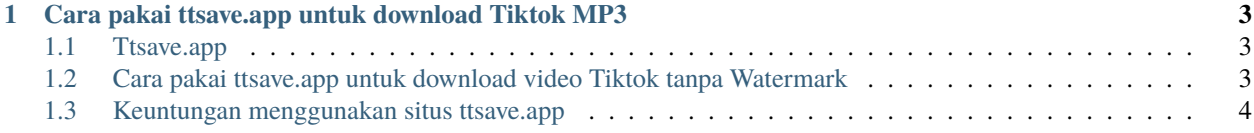

Cara pakai ttsave.app untuk download Tiktok MP3 dan video yang praktis dan mudah. Hingga saat ini aplikasi Tiktok masih menjadi platform sosial media yang banyak orang pakai karena terdapat konten-konten unik dan menarik. Hampir tidak mungkin para pengguna yang menonton konten video dari Tiktok hanya melihat begitu saja tanpa ada keinginan untuk menyimpan konten tersebut secara offline.

Ttsave.app adalah sebuah website yang menawarkan platform download video Tiktok tanpa adanya watermark sama sekali. Platform downloader ini jauh lebih bagus dari fitur download bawaan aplikasi tiktok yang masih menyisakan watermark. Bagi anda yang masih bingung bagaimana cara menggunakan ttsave.app untuk bisa download video tiktok mp3 maka berikut ini pembahasan lengkapnya. Lihat juga: [https://www.technolati.com/2022/02/](https://www.technolati.com/2022/02/snaptik-tiktok-downloader-simpan-video.html) [snaptik-tiktok-downloader-simpan-video.html](https://www.technolati.com/2022/02/snaptik-tiktok-downloader-simpan-video.html)

### <span id="page-6-0"></span>**CARA PAKAI TTSAVE.APP UNTUK DOWNLOAD TIKTOK MP3**

#### <span id="page-6-1"></span>**1.1 Ttsave.app**

- 1. Buka aplikasi Tiktok dan temukan konten yang ingin anda simpan menjadi MP3
- 2. Setelah berhasil menemukan kontennya, klik tombol share dan klik menu "copy link"
- 3. Selanjutnya buka situs ttsave.app (bisa melalui google chrome atau browser modern lainnya)
- 4. Pada halaman utama situs ttsave.app terdapat sebuah kolom kosong, paste kan link tiktok tadi ke kolom tersebut.
- 5. Lalu klik tombol download yang letaknya persis disebelah kanan kolom link url
- 6. Scroll atau geser halaman ke bawah, dan anda akan menemukan banyak macam pilihan tipe file download
- 7. Pilih "Download AUDIO (MP3)" jika ingin mengunduh suara atau musiknya saja tanpa gambar.
- 8. Tunggu hingga proses download selesai, dan setelah itu anda berhasil mendapatkan file mp3 yang bisa diputar secara offline, selesai

# <span id="page-6-2"></span>**1.2 Cara pakai ttsave.app untuk download video Tiktok tanpa Watermark**

Untuk langkah-langkahnya hampir sama dengan cara download menjadi MP3. Hanya saja pada bagian opsi downloadnya silahkan pilih "Download (Without Watermark)". Untuk lebih jelasnya silahkan simak tutorial berikut ini:

- 1. Buka aplikasi Tiktok dan temukan konten yang ingin anda simpan menjadi MP3
- 2. Pada bagian konten yang telah anda pilih silahkan klik tombol share dan klik menu "copy link"
- 3. Kemudian buka situs ttsave.app
- 4. Pada halaman utama situs ttsave.app paste kan link tiktok tadi ke kolom tersebut.
- 5. Lalu klik tombol download yang letaknya persis disebelah kanan kolom link url
- 6. Scroll atau geser halaman ke bawah, dan anda akan menemukan banyak macam pilihan tipe file download
- 7. Pilih "Download (Without Watermark)" untuk mendapatkan file konten video tanpa ada logo tiktok
- 8. Tunggu hingga proses download selesai, dan setelah itu anda berhasil mendapatkan file videonya

## <span id="page-7-0"></span>**1.3 Keuntungan menggunakan situs ttsave.app**

Salah satu favorit utama menggunakan situs ttsave.app sebagai platform downloader adalah gratis alias tidak perlu bayar sama sekali.

Memang akan ada beberapa iklan yang muncul saat anda menggunakan platform downloader tiktok ini. Namun itu adalah timbal balik yang wajar mengingat pihak developer juga butuh pemasukan guna mengembangkan platform gratisannya ini. Keuntungan lain yaitu tersedianya opsi download video tiktok tanpa watermark sama sekali. Seperti kita ketahui bahwa jika kita menggunakan opsi download bawaan tiktok maka akan disertakan juga watermark khas dari tiktok yang menggunakan logo.

Belum lagi jika pada beberapa konten FYP video tiktok malah tidak menyediakan opsi download sama sekali. Beruntung jika anda menemui kejadian semacam ini maka bisa tetap mendownloadnya melalui situs ttsave.app. Dan yang menariknya lagi opsi download MP3 juga tersedia mengingat kebanyakan konten tiktok memang menggunakan background musik yang menarik.

Referensi terkait: <https://tikdown.readthedocs.io/>